Disclaimer

- The drawings in the manual are shown for description only and may not match the product you purchased.
- The instructions are subject to change, without notice, due to product or software upgrade, specification modification as well as efforts to increase the accuracy and convenience of the manual.
- Contact our agents or customer service center if you have problems during the use.

## Approvals

Certification marks on the product nameplate indicate compliance with the corresponding certificates and standards.

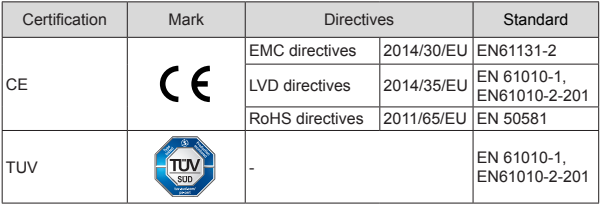

Note

- The above EMC directives are complied with only when the EMC electric installation requirements are strictly observed.
- Machines and devices used in combination with this drive must also be CE certified and marked. The integrator who integrates the drive with the CE mark into other devices has the responsibility of ensuring compliance with CE standards and verifying that conditions meet European standards.
- The installer of the drive is responsible for complying with all relevant regulations for wiring, circuit fuse protection, earthing, accident prevention and electromagnetic (EMC regulations). In particular fault discrimination for preventing fire risk and solid earthing practices must be adhered to for electrical safety (also for good EMC practice).
- For more information on certification, consult our distributor or sales representative.

# 1. Product Information

### 1.1 Nameplate and Designation Rule

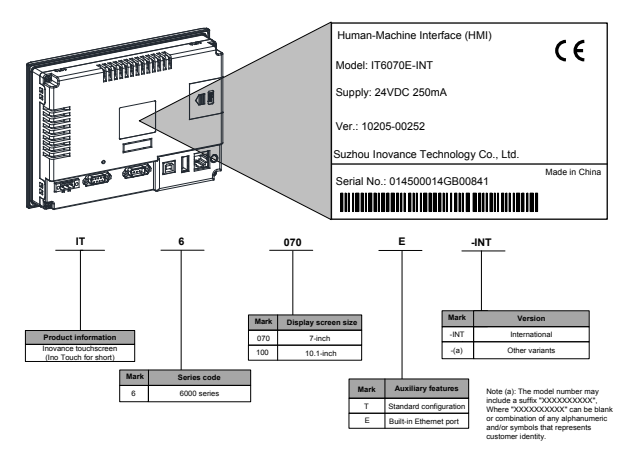

## 1.2 General Specification

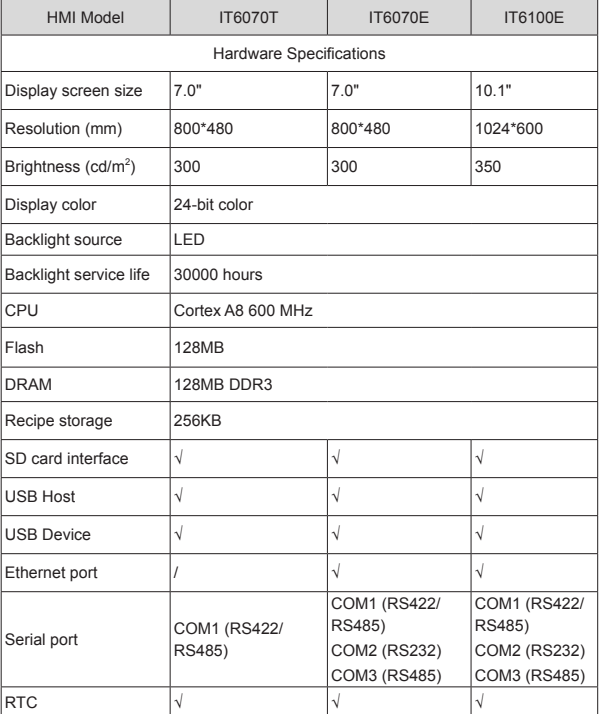

1 Product Information

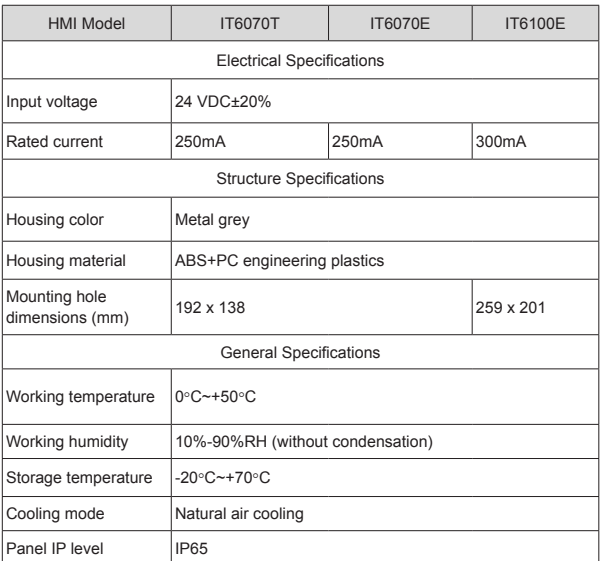

### 1.3 Mounting Dimensions of the IT6000

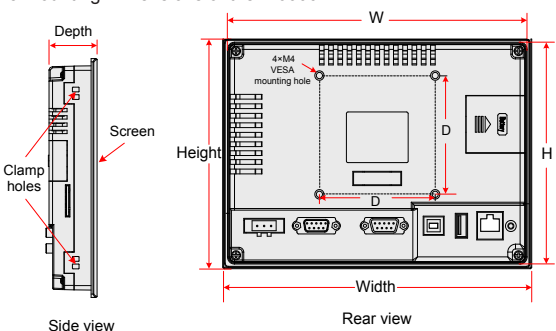

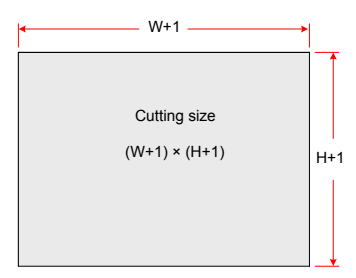

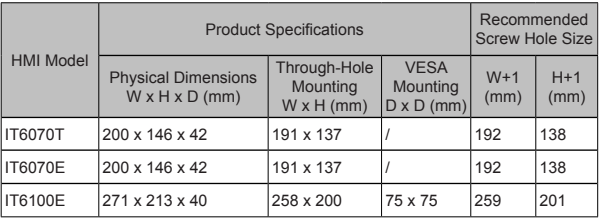

## 2. Installation

### 2.1 Installation Environment

Ambient temperature: The HMI works stably in the temperature range of 0°C to 50°C (32°F~122°F). Using the HMI outside the temperature range may cause damage to HMI components, abnormal operation or performance deterioration. If the HMI needs to be used in specific occasions outdoors, contact your supplier.

Install the HMI free from strong mechanical vibration.

Install the HMI in the panel of over 105 mm depth. Ensure at least 25 mm clearances surrounding the HMI.

When connecting other devices to the HMI, make sure to locate the AC power cable, output module, contactor, AC drive, relay, and electrical devices of other types away from the back of the HMI. Use shielded cables as input and output cables of the equipment and properly ground the shielded cables.

The front panel of the HMI meets the IP65 protection regulations. When the HMI is properly installed into the cabinet complying with IP65 protection regulations, the cabinet still meets the IP65 protection regulations. That is, when liquid is sprayed on the surface of the cabinet, the liquid will not go inside the cabinet.

### 2.2 Mounting Method

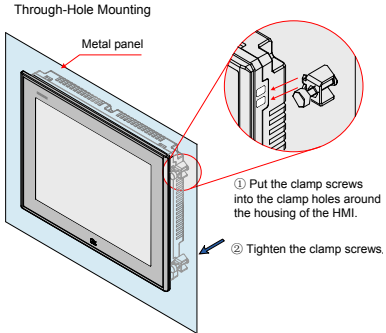

Note: Only IT6100E HMI supports VESA mounting. Install the HMI by using the 4 x M4 VESA mounting holes at the back side.

# 3. Wiring

## 3.1 Terminal Description

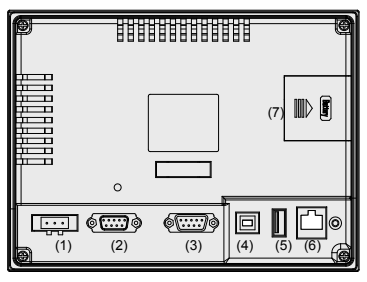

Rear view

Terminal Function description

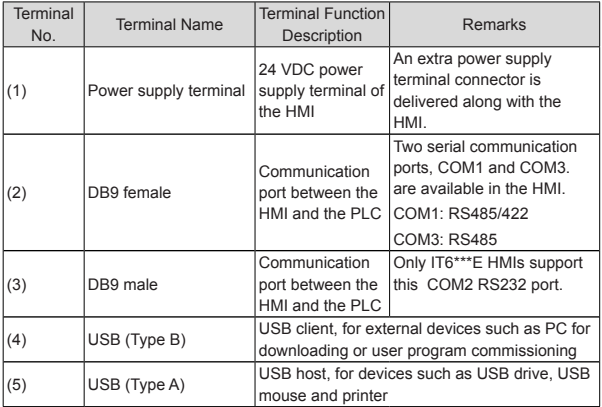

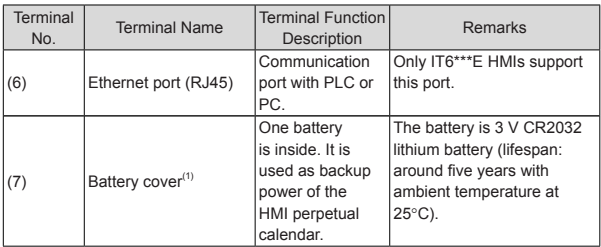

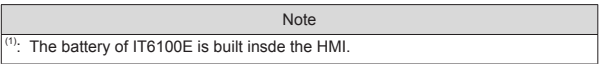

#### 3.2 Wiring Description

#### 3.2.1 Power Supply Connection

The power supply of the HMI is 24 VDC. Connect the power positive to the +24V terminal and negative to the GND terminal. The terminal marked with  $(\overline{\div})$  is used to connect to the PE cable. The power port is as shown in the following figure:

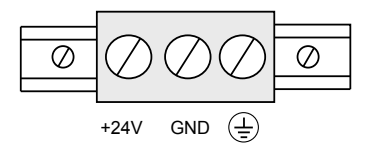

3 Wiring

3.2.2 Connection to External Device (DB9 Female)

The COM1 and COM3 communication ports are available in the DB9 female. The pin arrangement of DB9 female is described in the following table.

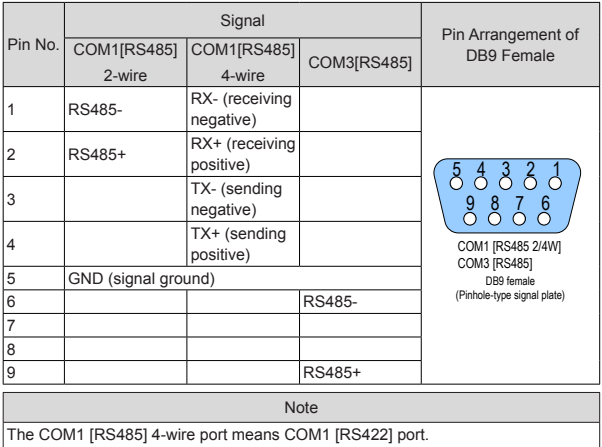

Communication cables and settings (DB9 male):

Inovance provides accessory communication cable (Model: IT5-H2U-CAB\* Order No.: 15041140) to work with the DB9 female of the HMI.

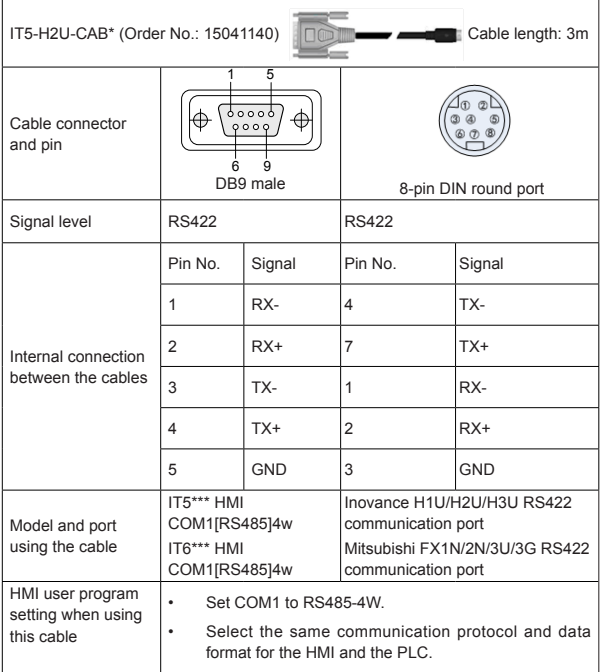

3 Wiring

3.2.3 Connection to External Device (DB9 Male)

The COM2 communication port is available in the DB9. The pin arrangement of DB9 male is described in the following table.

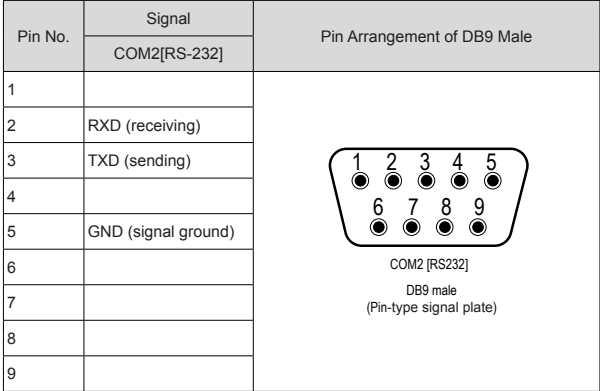

Communication cables and settings (DB9 female):

Inovance provides accessory communication cable (Model: H2U-232-CAB Order No.: 15042148) to work with the DB9 male of the HMI.

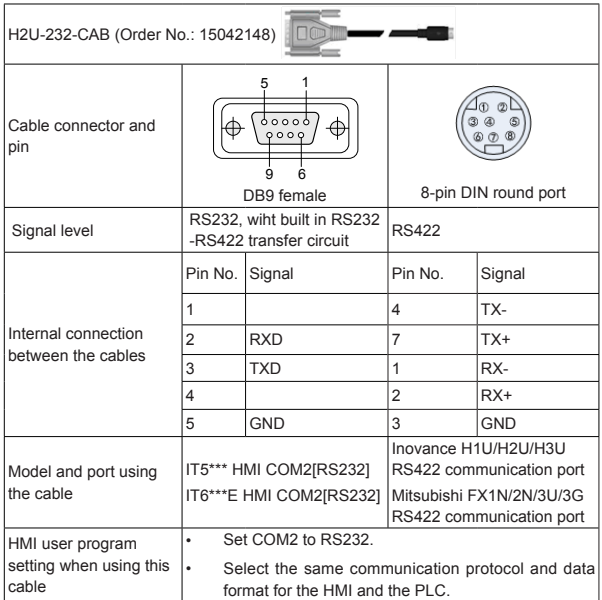

3.2.4 Precautions on Communication Connection

Cable requirements: Use different cables for connection of different external devices. Do not lay the communication cable together with the AC power cables or near sources of electrical noise. Do not plug/remove the communication cable during communication.

To avoid communication problems, ensure:

Communication cable ≤ 150 m when connecting RS485/422 devices

Communication cable ≤ 15 m when connecting RS232 devices

If a communication problem exists, "Out time" will display on the screen and disappears only after the communication becomes normal.

Use a shielded cable as the communication cable if the cable is too long or needs to run through the electrical noise environment.

# 4. Quick Setup

# 4.1 Tools Requirements

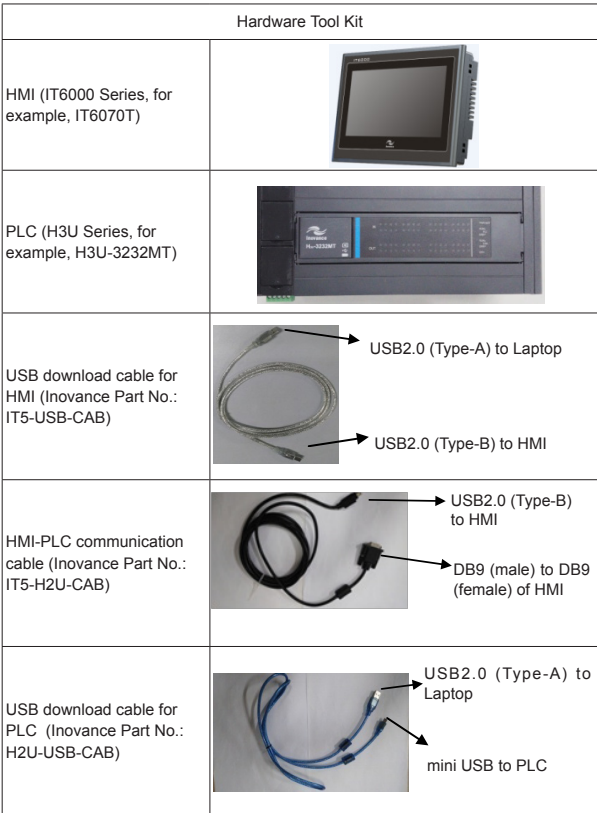

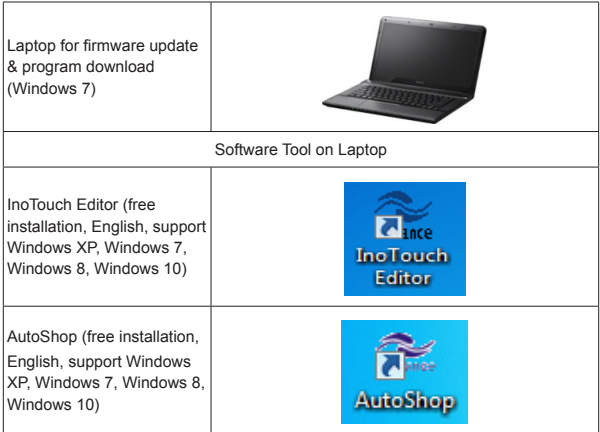

## 4.2 Wiring

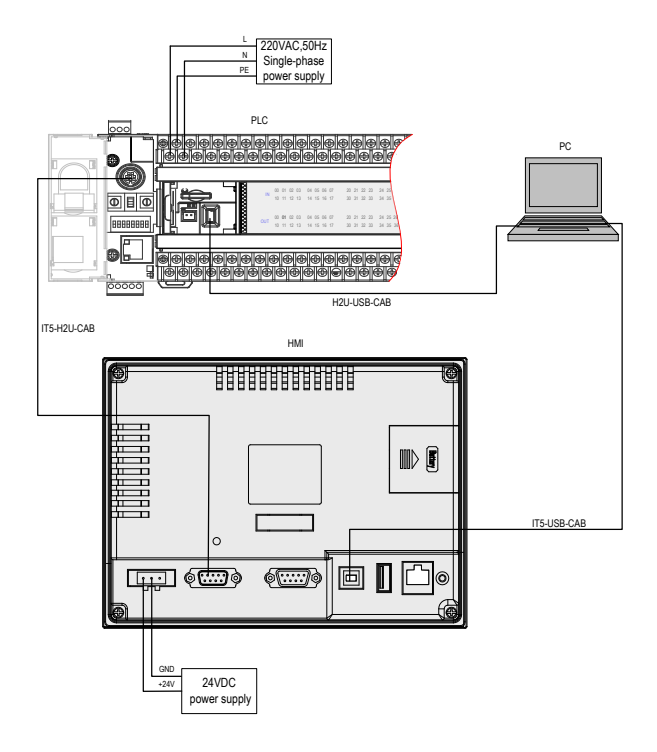